# **Alca** PLAST®

# **MANUÁL K NASTAVENÍ SENZORŮ**

# 1. Charakteristika programu

Program Alca IR slouží pro nastavování parametrů infračervených čidel M673D od společnosti ALCAPLAST. Abyste mohli čidlo nastavovat, je nutné mít k dispozici patřičný propojovací USB (mini B) kabel. V případě potřeby testování ventilu je nutné připojit čidlo k napájecímu zdroji podle typu použitého ventilu.

# 2. Možnosti programu

Pomocí programu je možno provádět následující činnosti:

- **-** Nastavovat časové konstanty čidla
- **-** Nastavovat citlivost čidla
- **-** Aktivovat automatické funkce
- **-** Sledovat počet spláchnutí celkem a od stanoveného data
- **-** Testovat funkci ventilu (nutno připojit napájecí zdroj)
- **-** Nastavovat parametry řízení ventilu

# 3. Práce s programem

#### **3.1 Instalace ovladačů**

Před spuštěním nastavovacího programu je nutné nainstalovat ovladače. Instalaci je nutné provést spuštěním instalátoru ovladače.exe (CDM.exe).

[\(https://www.alcaplast.cz/documents/alcabox/extras/sensor\\_software//CDM.exe](https://www.alcaplast.cz/documents/alcabox/extras/sensor_software/CDM.exe) ).

Propojovací USB konektor je chráněn krytkou, kterou je nutné sundat a po ukončení práce zase nasadit zpět. Následně je možné pomocí vhodného kabelu připojit čidlo. Po připojení čidla systém identifikuje připojení nového hardware a načte ovladač.

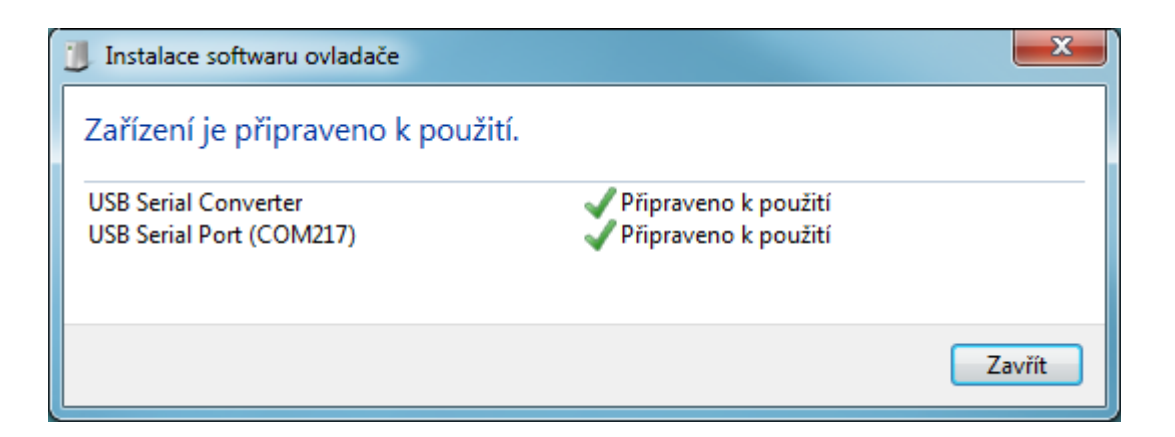

#### **3.2 První spuštění programu**

Po předchozí instalaci ovladače a připojení čidla je možné spustit nastavovací program AlcaIR.exe. Při prvním spuštění se objeví dialog zobrazující licenční smlouvu. Použití programu je podmíněno souhlasem s podmínkami licenční smlouvy.

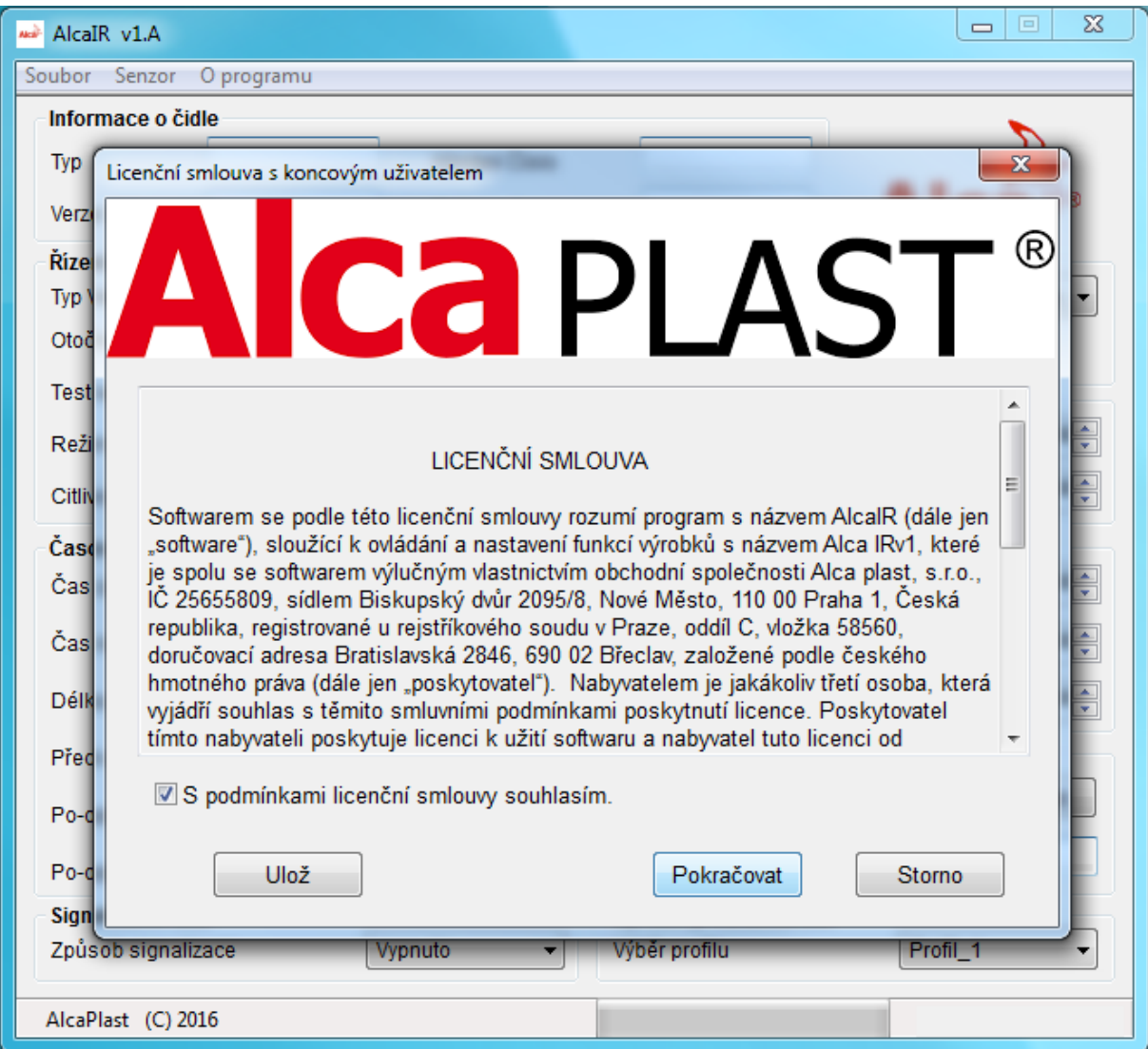

Po odsouhlasení podmínek je možné pokračovat v práci s programem.

#### **3.3 Nastavení čidla a popis parametrů**

Program automaticky identifikuje připojené čidlo a zobrazí typ a výrobní číslo.

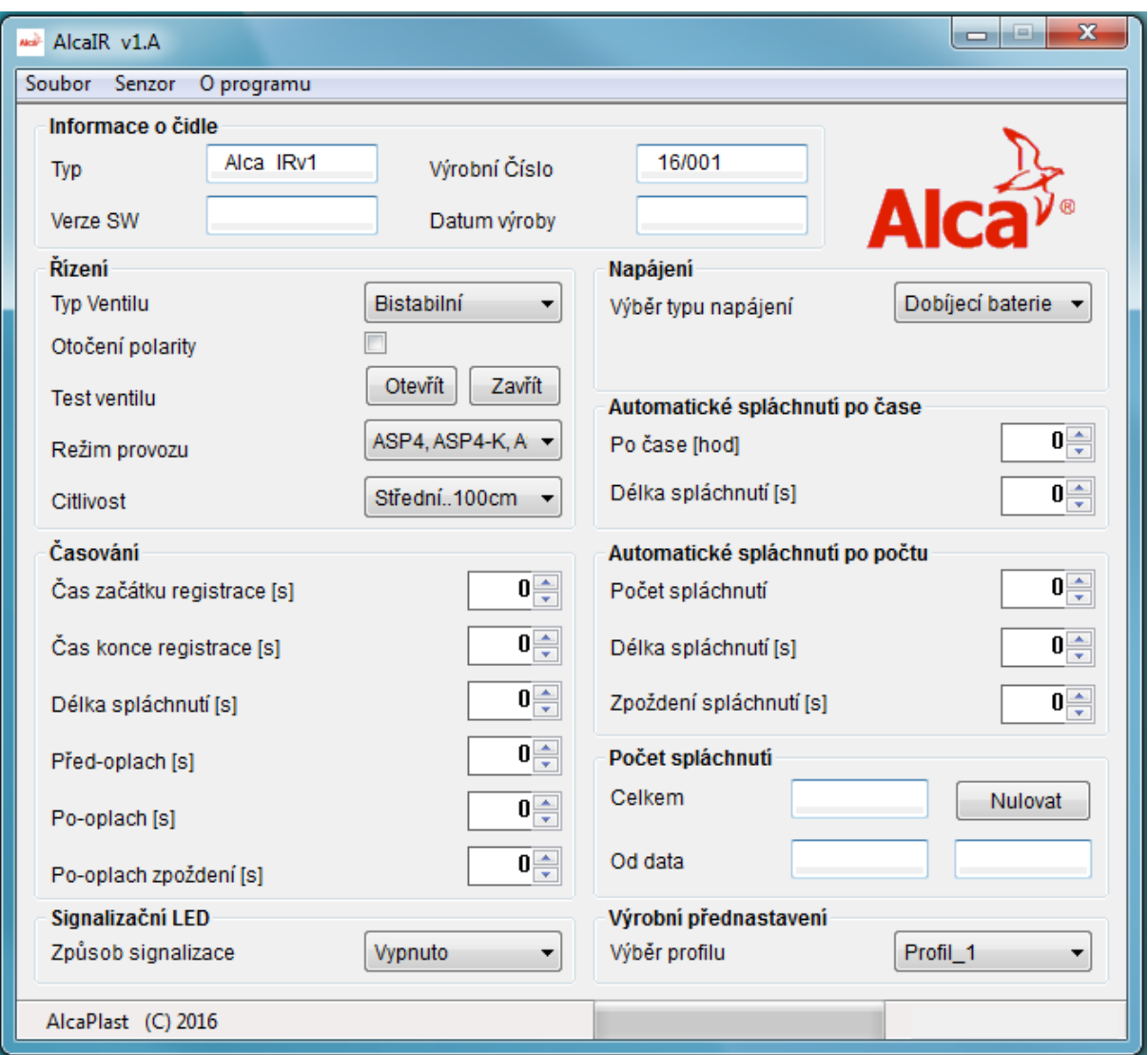

Zobrazení výše zmíněných údajů je znakem správného načtení ovladače a rozpoznání čidla operačním systémem. Od tohoto okamžiku je možné čtení a zapisování parametrů čidla. Načtení parametrů je možné provést volbou položky **Senzor/Načíst senzor**. Uživatelsky přístupné parametry se nastavují v hlavním okně, které je rozděleno do několika sekcí. Dolní stavový panel zobrazuje průběh načítání dat a po načtení taky napětí napájecího zdroje.

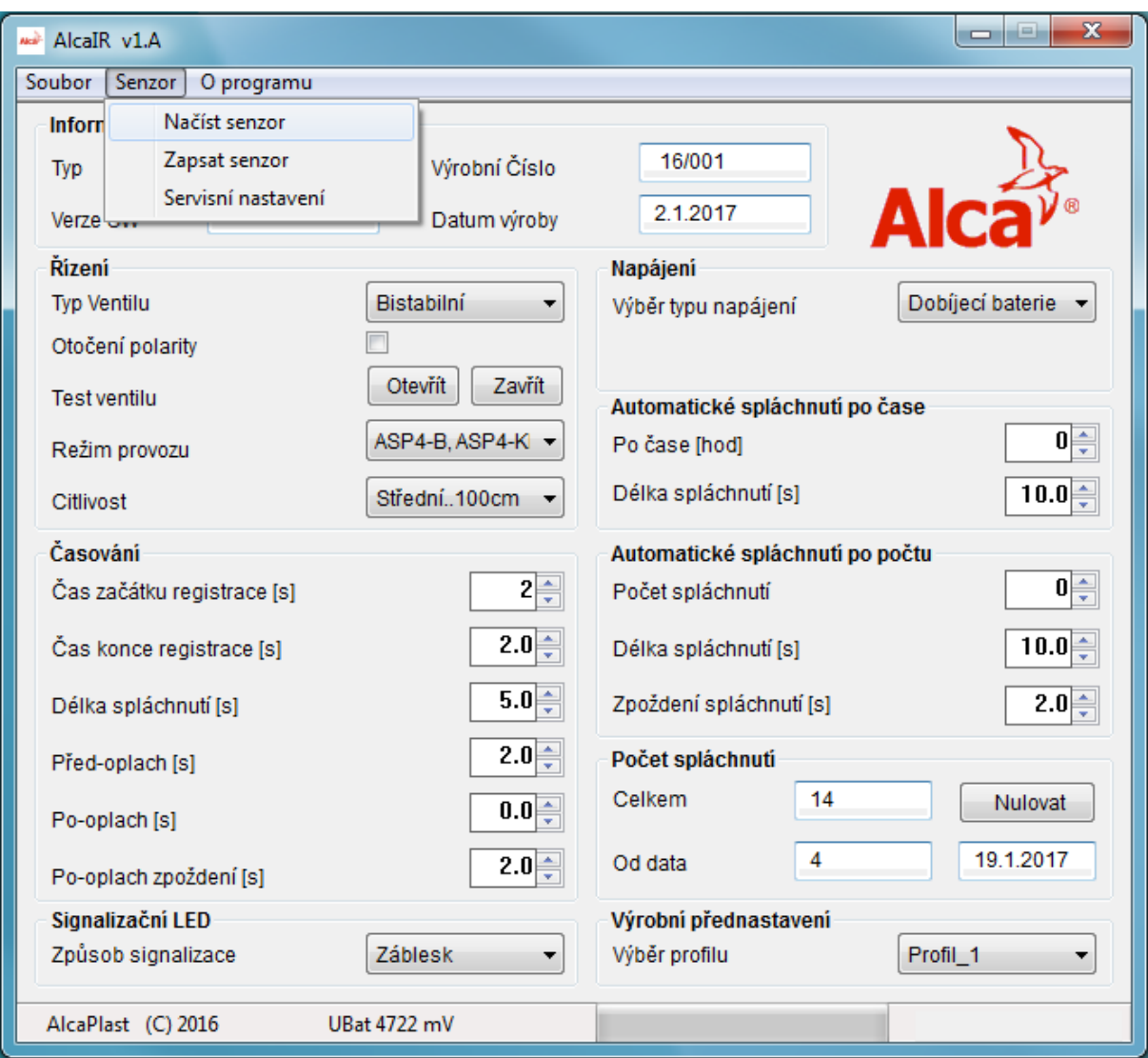

# 3.3.1 Sekce "Informace o čidle"

Tato sekce obsahuje informace, které není možné tímto programem měnit. Tyto údaje byly zadány při výrobě čidla. Jedná se o typ, výrobní číslo, verzi SW a datum výroby.

# 3.3.2 Sekce "Řízení"

4

Zde se nastavují hodnoty základních funkcí čidla:

**- Typ Ventilu** Zobrazuje typ elektromagnetického ventilu, na který je čidlo naprogramováno.

- o **Bistabilní –** jedná se o ventil určený pro bateriový provoz, který se ovládá dvěma krátkými pulsy s opačnou polaritou.
- o **Monostabilní –** ventil, který je třeba po dobu otevření trvale napájet. Používá se při napájení ze sítě.
- **- Otočení polarity –** Pokud ventil místo otvírání zavírá a naopak, je možno toto odstranit zaškrtnutím tohoto prvku.
- **- Test ventilu** kliknutím na patřičné tlačítko se testuje otvírání a zavírání ventilu.
- **- Režim provozu** zobrazuje základní funkci čidla.

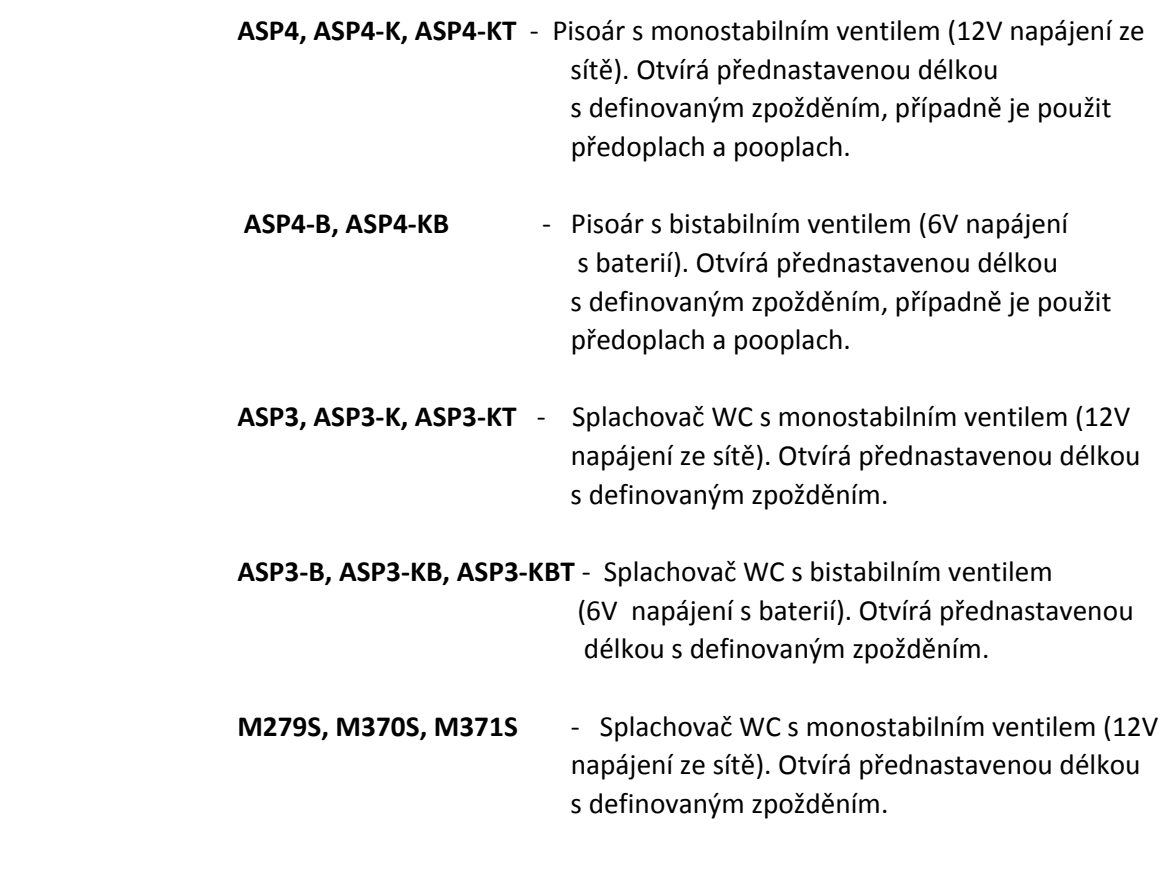

 **M279SB, M370SB, M371SB** - Splachovač WC s bistabilním ventilem (6V napájení s baterií). Otvírá přednastavenou délkou s definovaným zpožděním.

**Citlivost –** tento prvek ve třech stupních (Nízká…50cm, Střední…100cm , Vysoká…200cm) nastavuje dosah čidla. V rámci každého stupně je možné doladění na konkrétní světelné podmínky prostoru ve kterém je čidlo nainstalováno provést trimrem na tělese čidla. Nastavení ovlivňuje příkon IR LED a má tedy vliv na životnost baterie.

# **3.3.3 Sekce "Časování"**

V této sekci se nastavují parametry časování čidla.

- **- Čas začátku registrace –** doba, po kterou je možné před čidlem projít aniž by čidlo registrovalo osobu.
- **- Čas konce registrace –** doba zpoždění předoplachu (je-li povolen) od zaregistrování osoby.
- **- Délka spláchnutí –** délka hlavního spláchnutí.
- **- Před-oplach –** délka předoplachu.
- **- Po-oplach –** délka přídavného oplachu po hlavním spláchnutí. Nastavením hodnoty 0 je funkce deaktivována.

**- Po-oplach zpoždění –** zpoždění přídavného oplachu po hlavním spláchnutí.

# **3.3.4 Sekce "Signalizační LED"**

**- Způsob signalizace –** Nastavuje chování LED při registraci osoby.

 **Vypnuto –** signalizace LED při registraci osoby je trvale vypnuta.  **Záblesk –** LED při registraci osoby bliká v intervalu 1 sekundy. **Trvalý svit –** LED při registraci osoby trvale svítí.

# 3.3.5 Sekce "Napájení"

**-** Zobrazuje typ napájení, pro který je set (ventil – čidlo) určen.

# **3.3.6 Sekce "Automatické spláchnutí po čase"**

V této sekci se nastavuje funkce automatického spláchnutí, pokud od posledního spláchnutí uplyne nastavený čas.

- **- Po čase –** Doba v hodinách, po jejímž uplynutí od posledního spláchnutí se provede automatické spláchnutí. Nastavením hodnoty na 0 se funkce deaktivuje.
- **- Délka spláchnutí –** Délka automatického spláchnutí.

# **3.3.7 Sekce "Automatické spláchnutí po počtu"**

Čidlo při aktivaci této funkce přidá po napočítání nastaveného počtu spláchnutí jedno další spláchnutí.

- **- Počet spláchnutí –** určuje, po kolika spláchnutích se má provést dodatečné automatické spláchnutí.
- **- Délka spláchnutí –** délka automatického spláchnutí.
- **- Zpoždění spláchnutí –** časové zpoždění provedení dodatečného spláchnutí po dokončení běžného spláchnutí.

# **3.3.8 Sekce "Počet spláchnutí"**

- **- Celkem –** zobrazuje počet spláchnutí od výroby čidla.
- **- Od data –** zobrazuje počet spláchnutí od posledního vynulování. Tlačítko **Nulovat** vynuluje toto počítadlo a zapíše do čidla aktuální datum.

# **3.3.9 Sekce "Výrobní přednastavení"**

V případe provedení nechtěných změn v nastavení čidla je možné se volbou jednoho z přednastavených profilů rychle vrátit k výrobnímu nastavení.

 Po nastavení požadovaných hodnot se uložení provede volbou položky z hlavního menu **Senzor/Zapsat senzor**. Průběh zápisu je indikován zeleným ukazatelem v dolním stavovém panelu.

 Po úspěšném zápisu problikne na čidle Signalizační LED. V případě že LED neproblikne je nutno zápis opakovat.

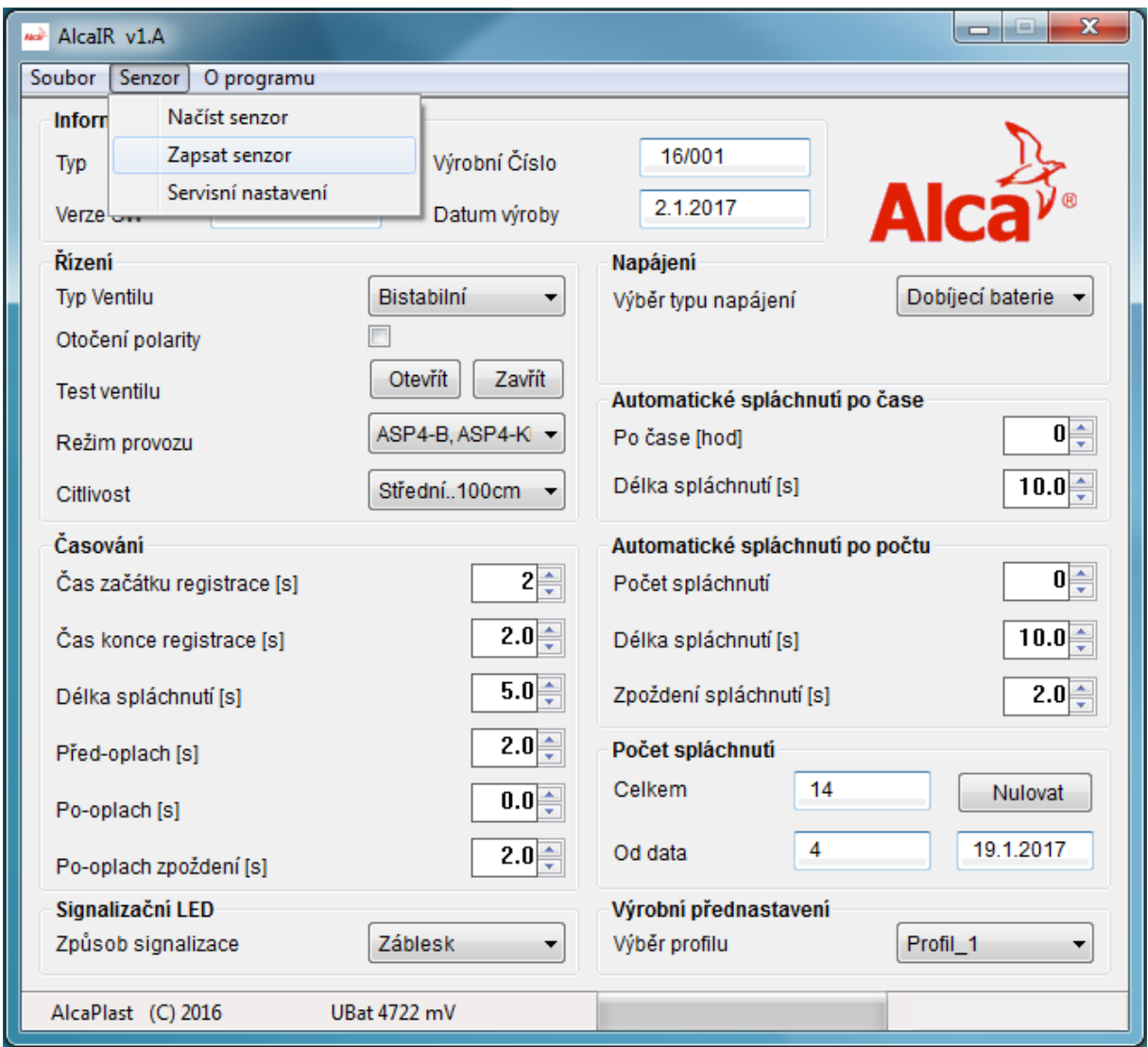

# **3.4 Servisní nastavení**

Servisní nastavení je dostupné volbou položky **Senzor/Servisní nastavení** z hlavního menu programu.

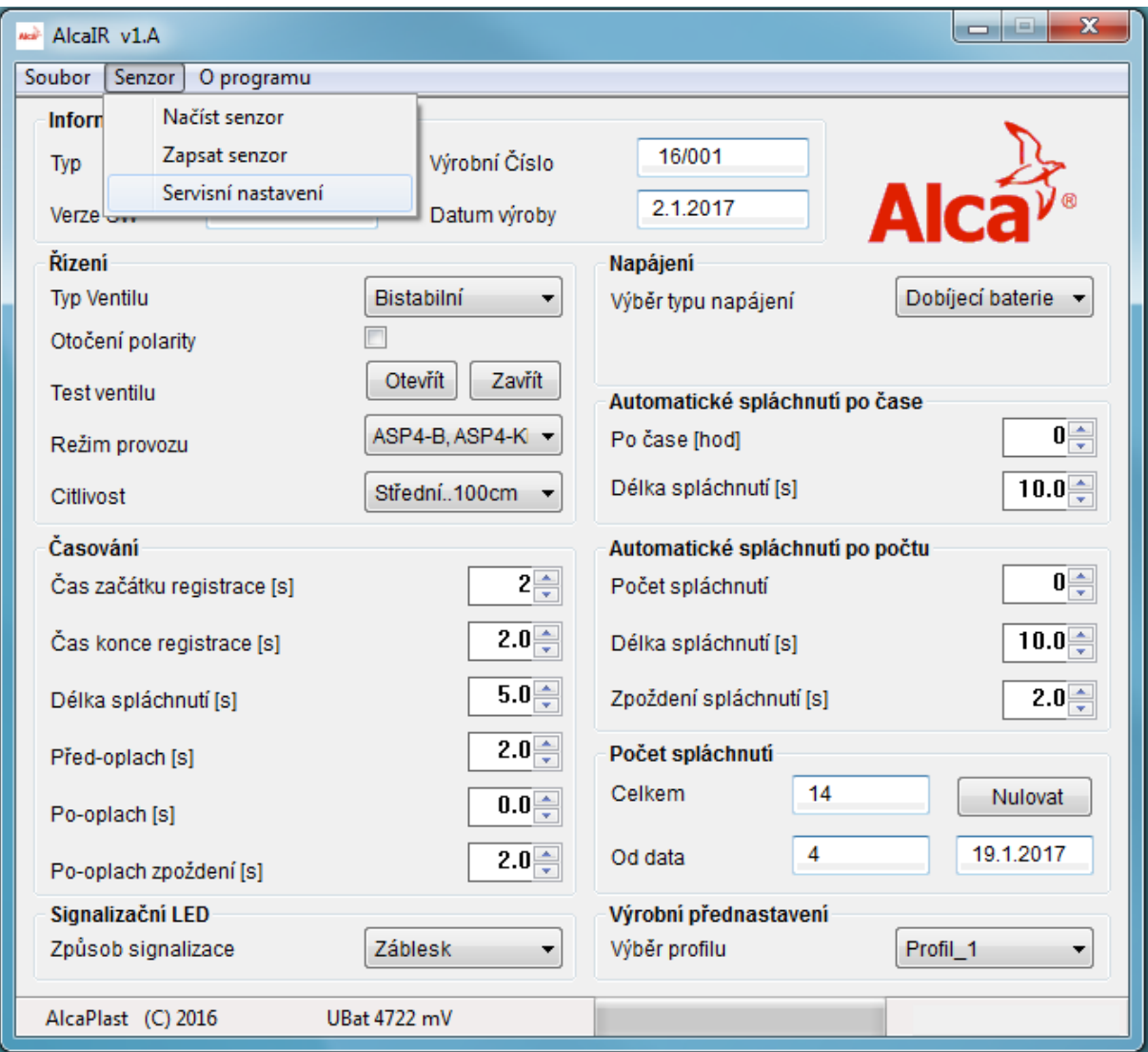

Tato nastavení jsou chráněna heslem a jejich nastavení není vhodné za běžných provozních podmínek měnit. Mají vliv na spotřebu energie a jejich nevhodným nastavením se zkrátí doba provozu při bateriovém napájení.

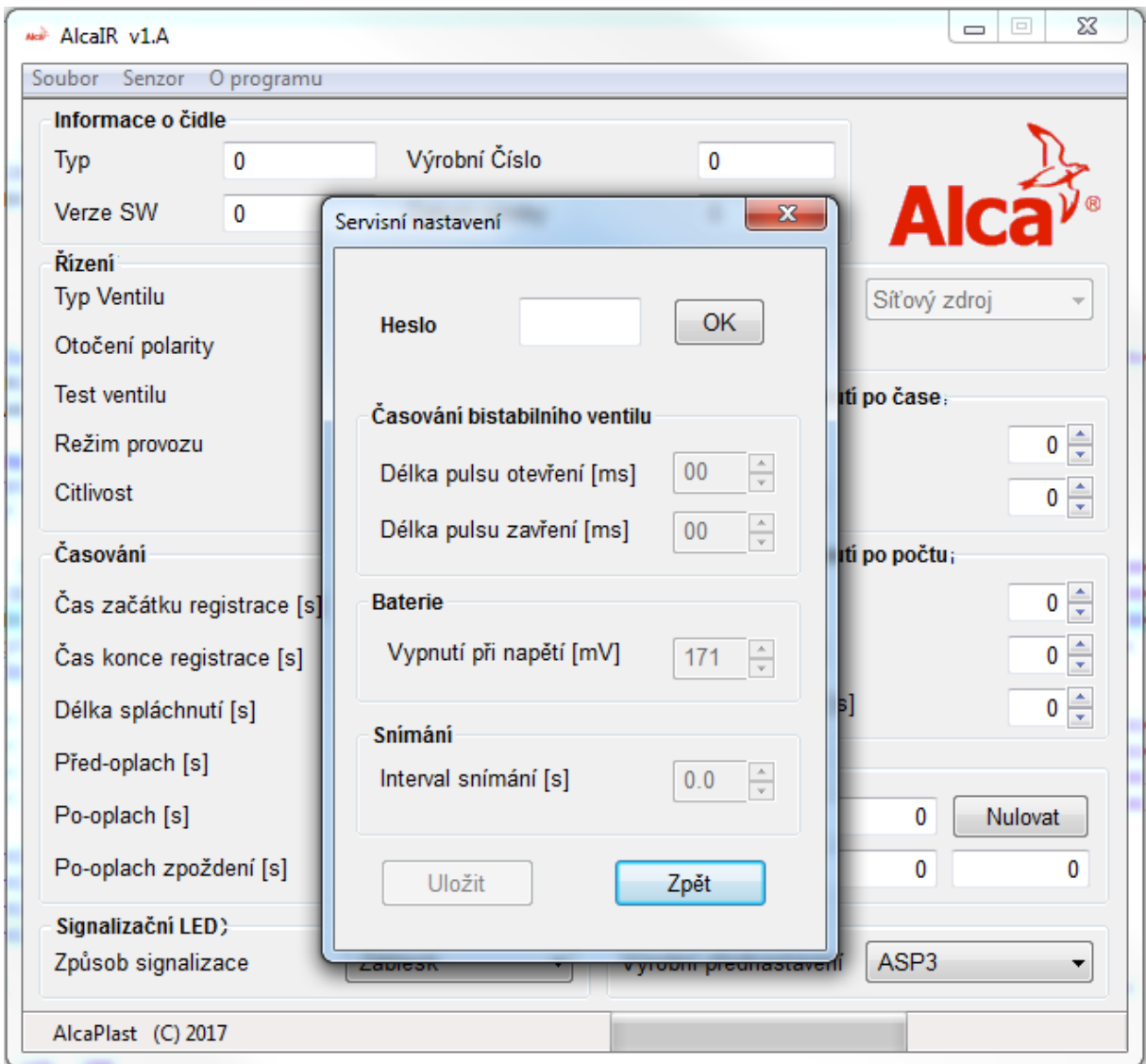

#### **3.4.1 Sekce "Heslo"**

 **Heslo** - 12345678

# **3.4.2 Sekce "Časování ventilu"**

- **Délka pulsu otevření -** nastavuje délku otvíracího pulsu bistabilního ventilu.
- **Délka pulsu zavření -** nastavuje délku zavíracího pulsu bistabilního ventilu.

#### **3.4.3** Sekce "Baterie"

 **- Vypnutí při napětí –** nastavení velikosti napětí při kterém senzor vyhodnotí baterii jako vybitou a ukončí činnost. **Nevhodným nastavením této hodnoty hrozí, že po otevření ventilu nezbude v baterii dostatek energie na jeho opětovné uzavření**.

### 3.4.4 Sekce "Snímání"

 **Interval snímání** - nastavuje interval mezi jednotlivými pulsy IR LED a ovlivňuje čas reakce čidla na příchozí osobu.

 Uložení nastavení je nutné provést kliknutím na tlačítko **Uložit** a následně volbou z hlavního menu **Senzor/Zapsat senzor**.

### **3.5 Položka hlavního menu "Soubor"**

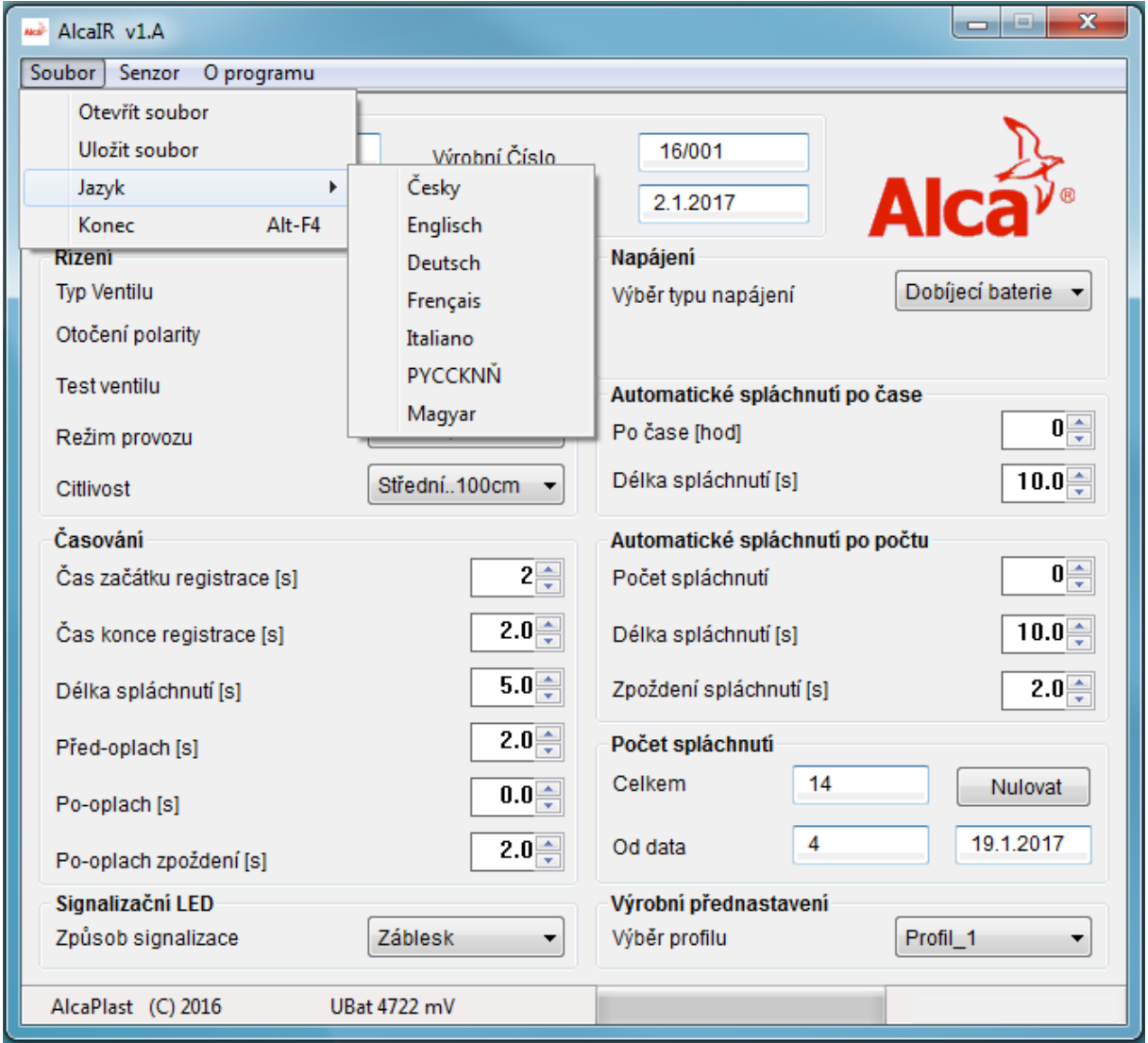

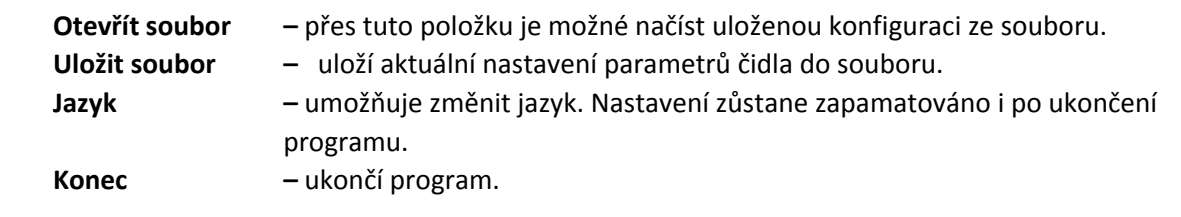

#### **3.6 Položka hlavního menu "O programu"**

Zobrazí informaci o účelu programu a licenční smlouvu.

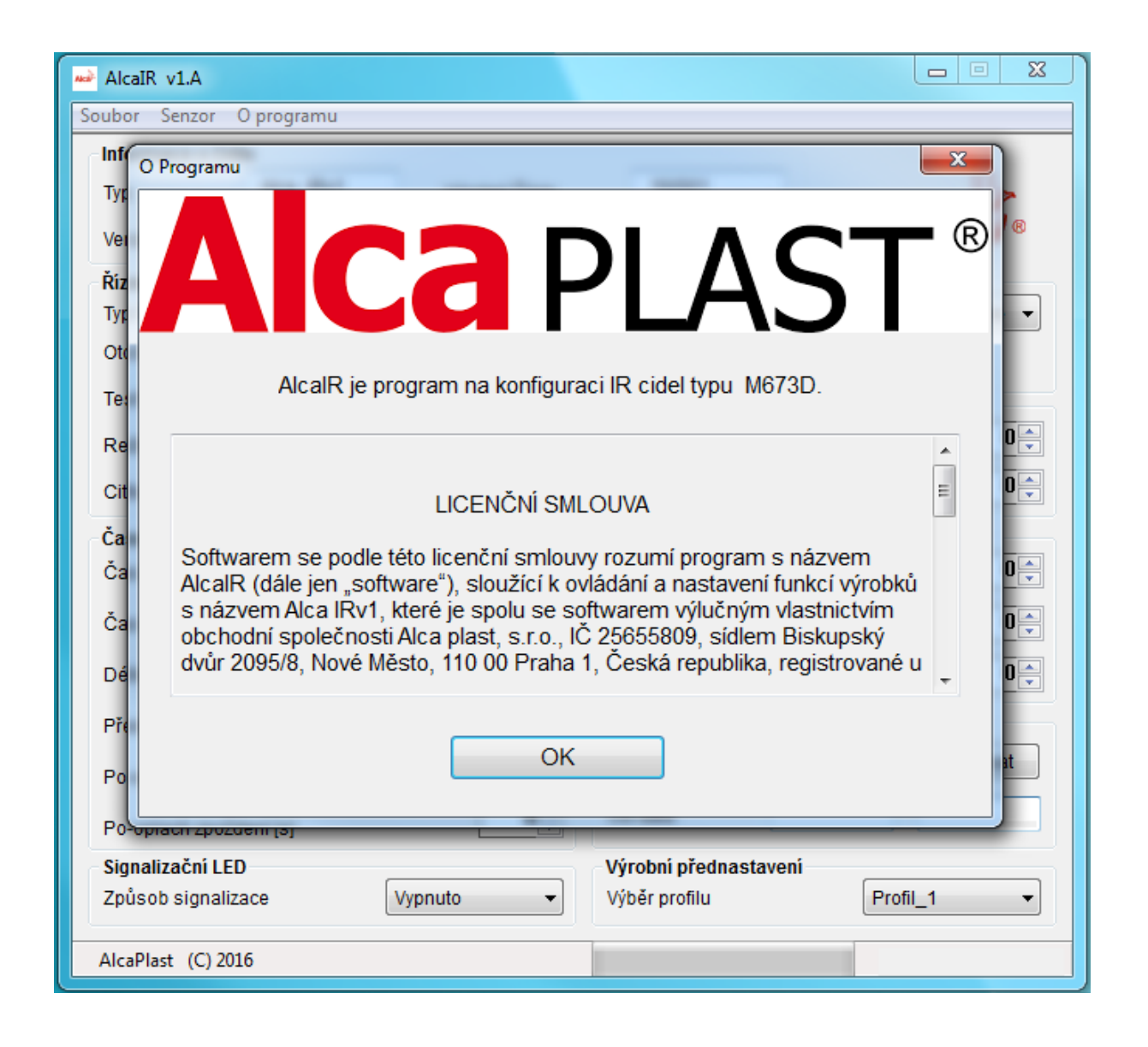